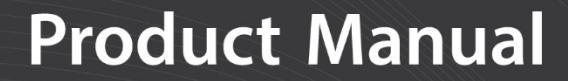

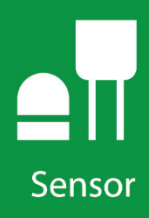

# **GPS16X-HVS**

# GPS Receiver

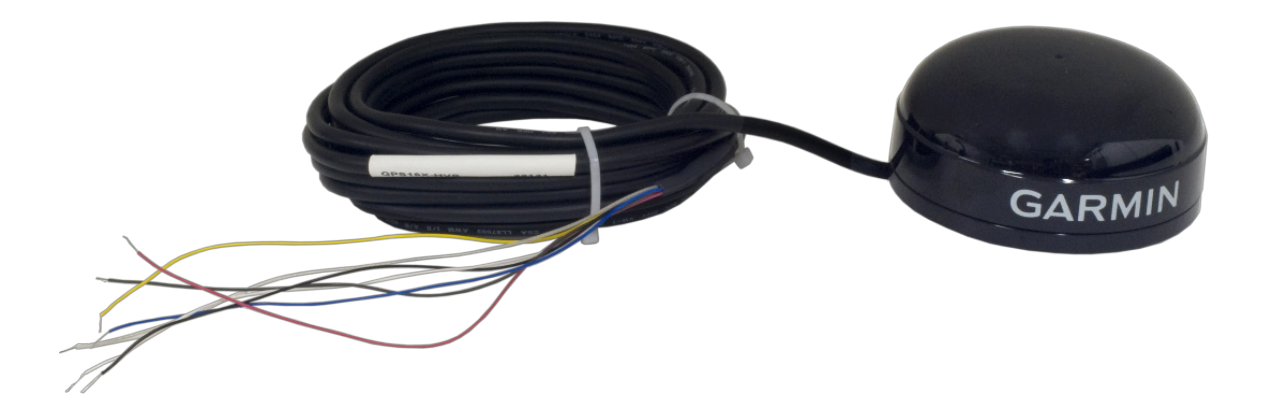

## **Revision: 05/2020**

Copyright © 2003 – 2020 Campbell Scientific, Inc.

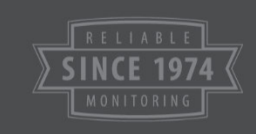

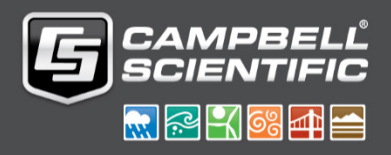

# *Table of Contents*

*PDF viewers: These page numbers refer to the printed version of this document. Use the PDF reader bookmarks tab for links to specific sections.*

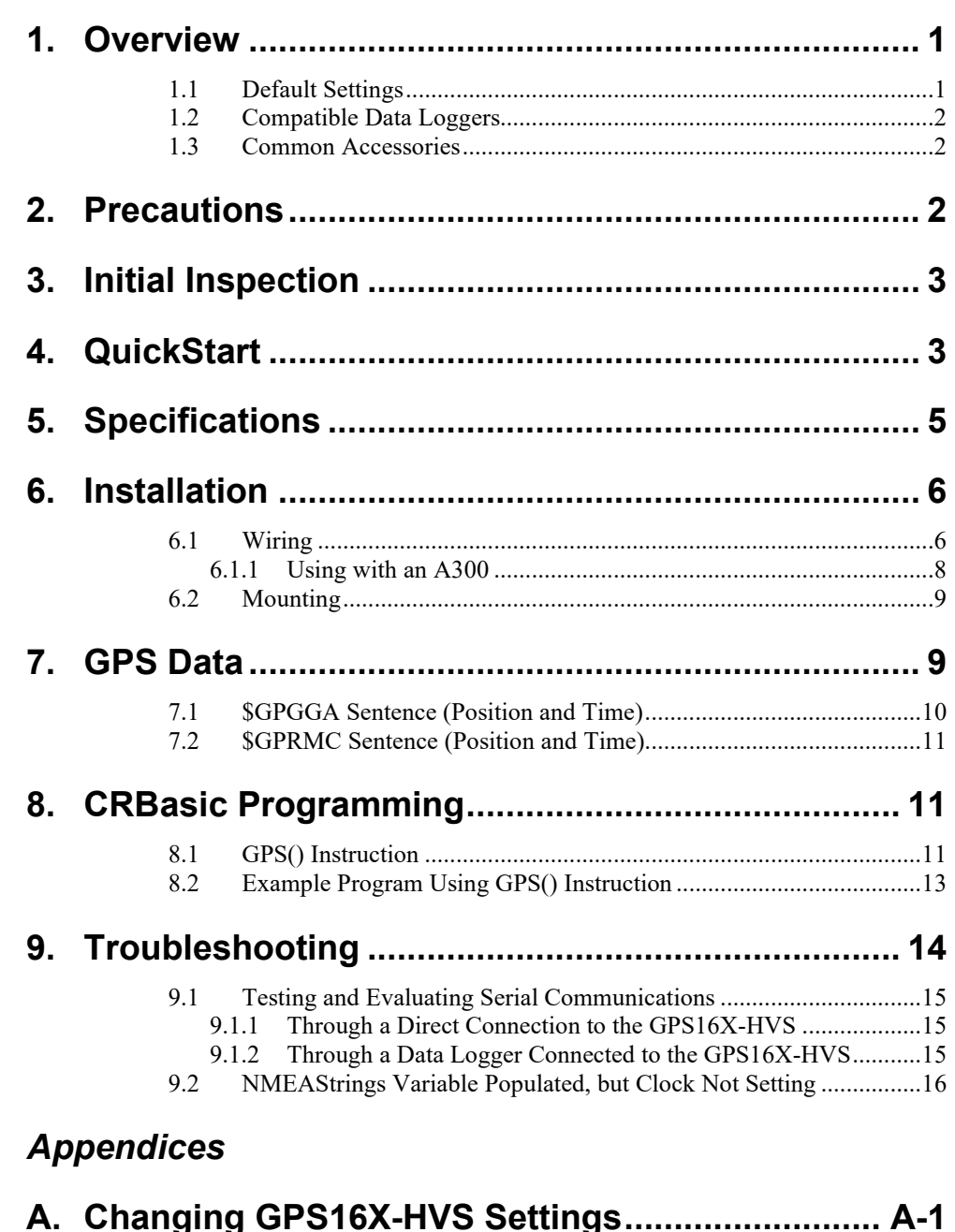

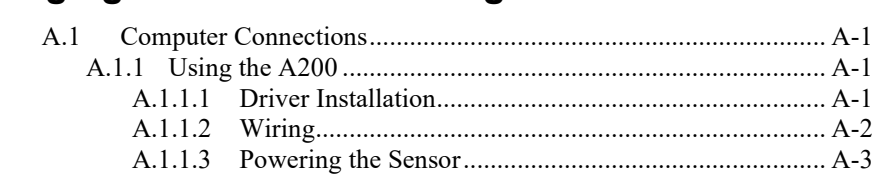

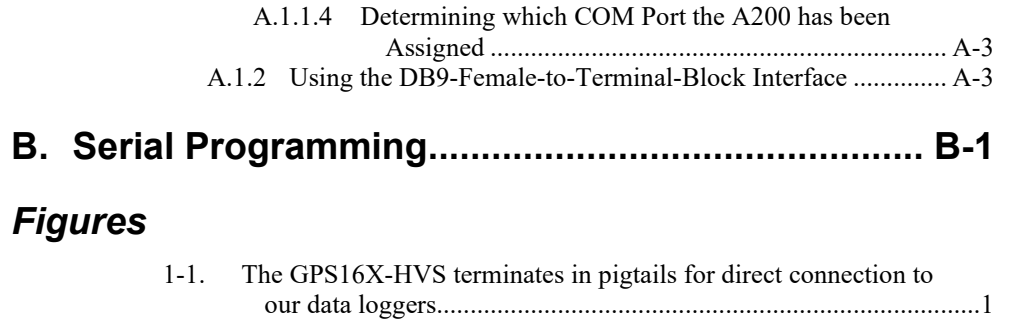

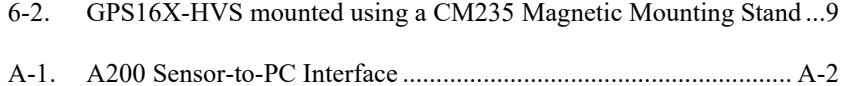

6-1. [CR1000 to GPS16X-HVS connection](#page-9-0) .................................................7

# *Tables*

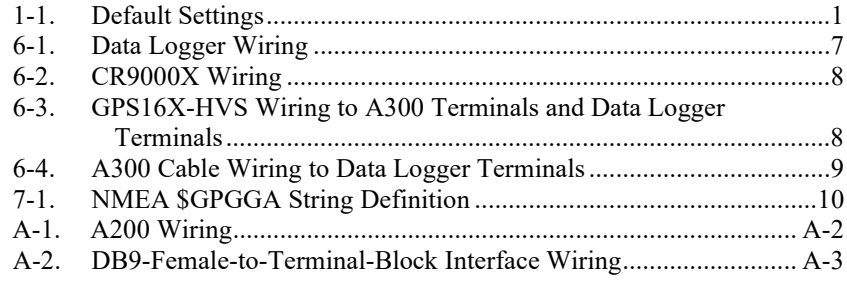

# *CRBasic Examples*

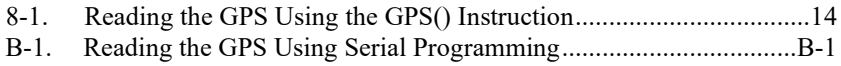

# *GPS16X-HVS GPS Receiver*

# <span id="page-3-0"></span>**1. Overview**

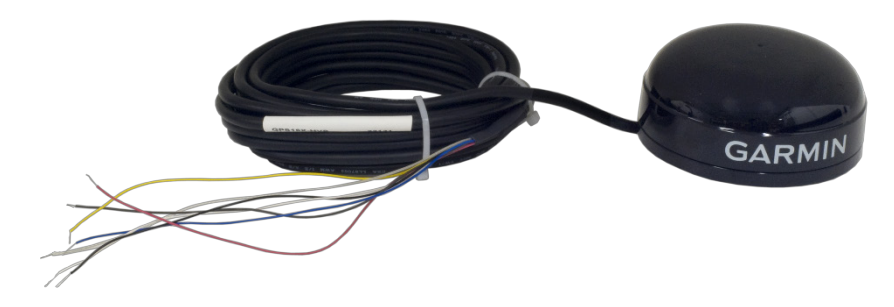

<span id="page-3-2"></span>*FIGURE 1-1. The GPS16X-HVS terminates in pigtails for direct connection to our data loggers*

The GPS16X-HVS is a complete GPS receiver manufactured by Garmin International, Inc. Campbell Scientific configures the GPS16X-HVS to work with our data loggers and modifies its cable so that the cable terminates in pigtails. The pigtails connect directly to the control terminals of our data loggers or with the aid of an A300.

The GPS16X-HVS includes the GPS receiver and antenna in the same housing with one cable for the power supply and communications. The GPS antenna must have a clear view of the sky. Generally, the GPS antenna will not work indoors.

The GPS16X-HVS is a 12-channel GPS receiver that supports FAA Wide Area Augmentation System (WAAS) or RTCM differential GPS. Also supported is the 1 Pulse Per Second (PPS) timing signal. The cable connections provided with the GPS16X-HVS do not support differential GPS correction. The cable can be modified by the user if differential correction is required.

# <span id="page-3-1"></span>**1.1 Default Settings**

[TABLE 1-1](#page-3-3) shows the default settings of the GPSX16-HVS.

<span id="page-3-3"></span>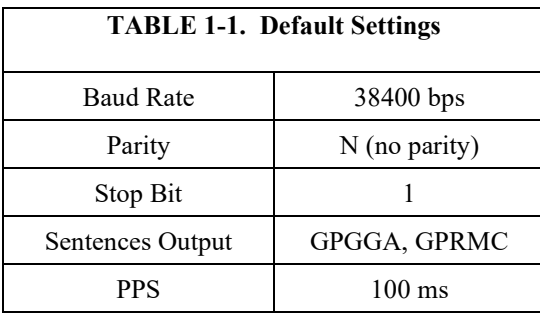

# <span id="page-4-0"></span>**1.2 Compatible Data Loggers**

| CR300<br><b>Series</b> | <b>CR800</b><br><b>Series</b> | <b>CR6 Series</b>   <b>CR1000X</b> | <b>CR1000</b> | <b>CR3000</b> | CR9000X      |
|------------------------|-------------------------------|------------------------------------|---------------|---------------|--------------|
|                        | √*                            |                                    | √*            | ✓∗            | $\checkmark$ |

**Compatible Contemporary Data Loggers**

\*If PPS is required, the A300 Power and Signal Converter is needed. \*\*CPU Card RS-232 port only.

This manual provides information only for CRBasic data loggers. For retired Edlog data logger support, see an older manual at *[www.campbellsci.com/old-manuals](https://www.campbellsci.com/old-manuals)*. **NOTE**

> Except for the CR9000(X), our data loggers use the CRBasic **GPS()** instruction to read the GPS16X-HVS. To use the PPS functionality, some data loggers need an updated clock chip. The clock chip is factory replaced (refer to *[Assistance](#page-26-0)* page for more information). Data loggers with the following serial numbers need an updated chip:

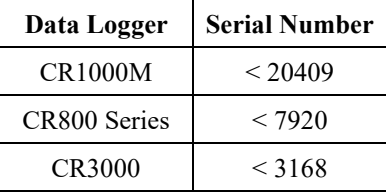

In August 2014, Garmin changed the PPS output signal from 5 V to 3 V. Units with serial numbers greater than 1A4189318 have a 3 V PPS output signal. Because of this, the CR800-series, CR1000, and CR3000 data loggers need the A300 power and signal converter to use the PPS signal output. The A300 is NOT required for the CR6-series, CR1000X, or CR300-series data loggers.

# <span id="page-4-1"></span>**1.3 Common Accessories**

The following common accessories are described at *[www.campbellsci.com/gps16x-hvs](https://www.campbellsci.com/gps16x-hvs)*:

- GPS16X-HVS Magnetic Mount
- CM235 Magnetic Mounting Stand
- A200 Sensor to PC Interface
- A300 Power and Signal Converter
- DB9 Female to Terminal Block with Hood and Hardware Kit

# <span id="page-4-2"></span>**2. Precautions**

- READ AND UNDERSTAND the *Safety* section at the front of this manual.
- When wiring the GPS16X-HVS, connect Ground before connecting 12V.

# <span id="page-5-0"></span>**3. Initial Inspection**

Upon receipt of the GPS16X-HVS, inspect the packaging and contents for damage. File damage claims with the shipping company.

# <span id="page-5-1"></span>**4. QuickStart**

A video that describes data logger programming using Short Cut is available at: *[www.campbellsci.com/videos/cr1000x-datalogger-getting-started-program](https://www.campbellsci.com/videos/cr1000x-datalogger-getting-started-program-part-3)[part-3](https://www.campbellsci.com/videos/cr1000x-datalogger-getting-started-program-part-3)*. *Short Cut* is an easy way to program your data logger to measure the GPS16X-HVS and assign data logger wiring terminals. *Short Cut* is available as a download on *[www.campbellsci.com](https://www.campbellsci.com/)*. It is included in installations of *LoggerNet*, *RTDAQ*, *PC400*, or *PC200W*.

The following procedure also describes using *Short Cut* to measure the GPS16X-HVS.

- 1. Open *Short Cut* and select to create a new program.
- 2. Double-click the data logger model.
- 3. In the **Available Sensors and Devices** type GPS16X-HVS or find the sensor in the **Sensors** > **Miscellaneous Sensors** folder. Double-click **GPS16X-HVS**. Specify the **Local time offset**, whether to **synchronize datalogger clock to GPS clock**, and the **Maximum time difference allowed between datalogger clock and GPS clock**. You may also change any of the default labels for the returned GPS values.

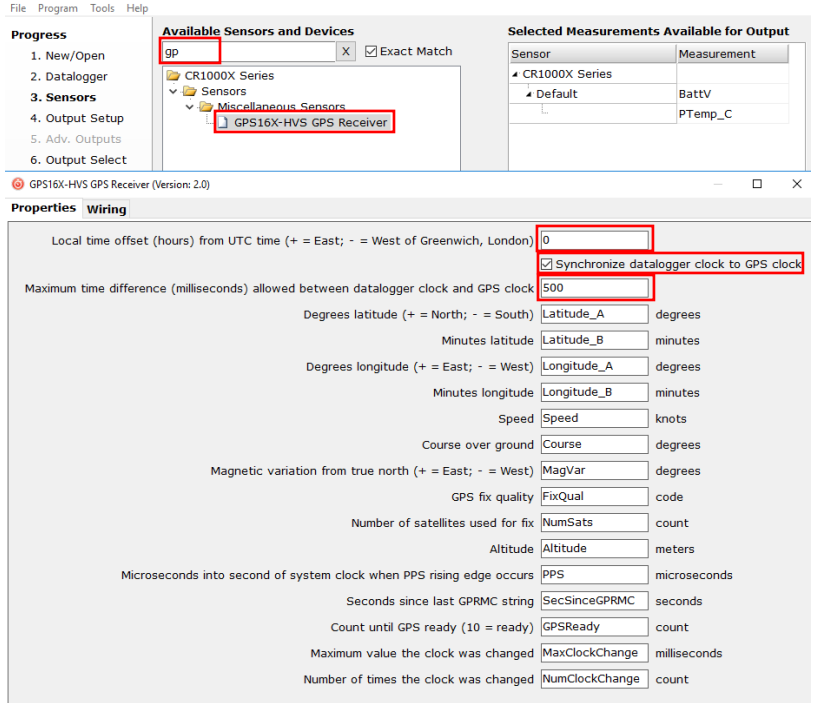

4. Click on the **Wiring** tab to see how the sensor is to be wired to the data logger. Click **OK** after wiring the sensor.

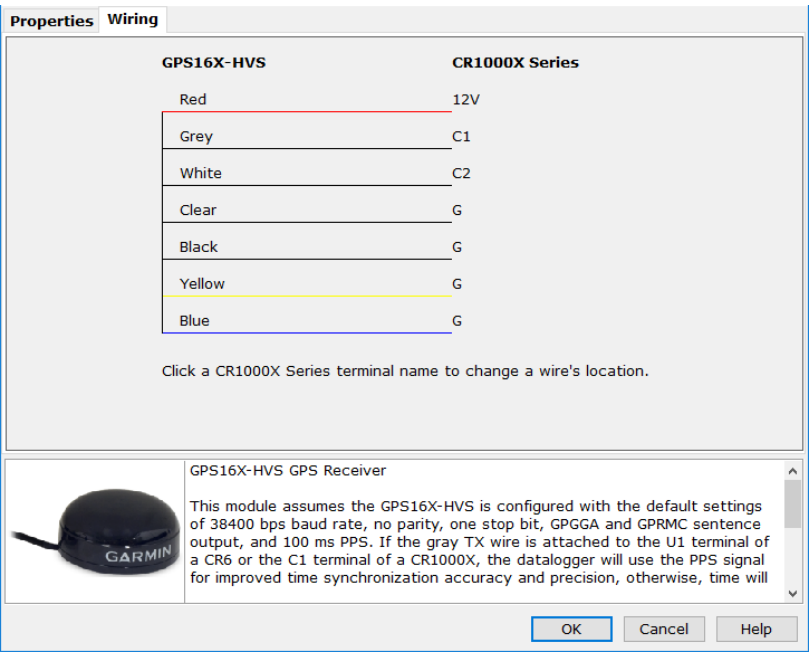

- 5. Repeat steps three and four for other sensors. Click **Next**.
- 6. In **Output Setup**, type the scan rate, meaningful table names, and **Data Output Storage Interval**.

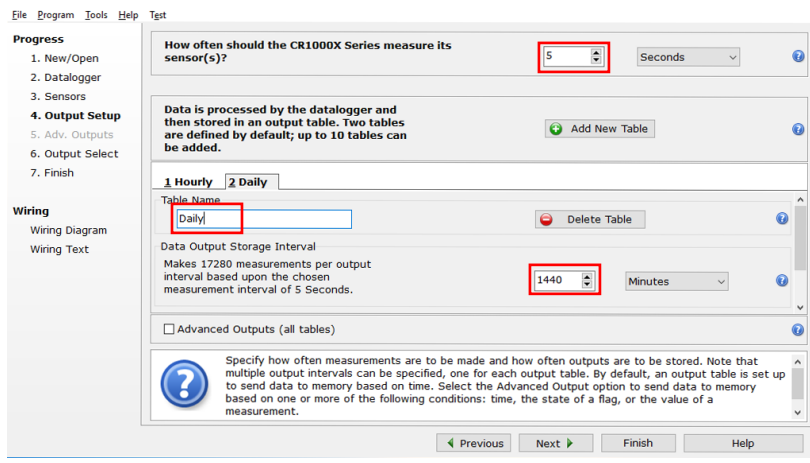

7. Select the output options.

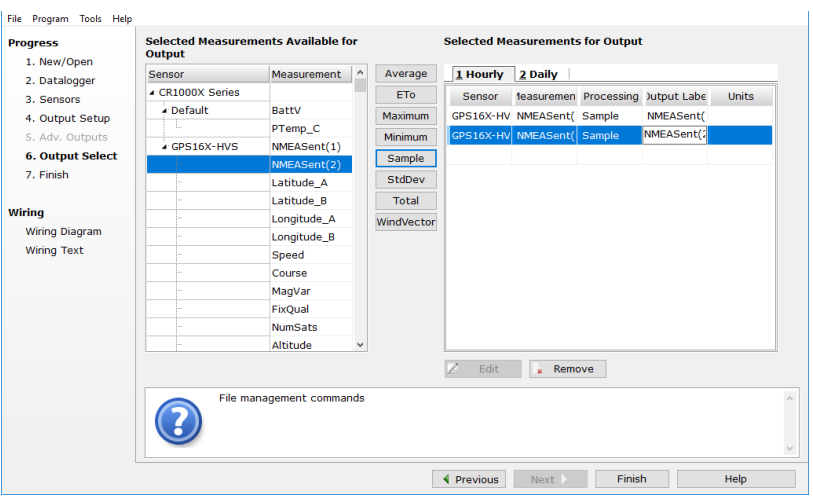

- 8. Click **Finish** and save the program. Send the program to the data logger if the data logger is connected to the computer.
- 9. If the sensor is connected to the data logger, check the output of the sensor in the data display in *LoggerNet*, *RTDAQ*, *PC400*, or *PC200W* to make sure it is making reasonable measurements.

# <span id="page-7-0"></span>**5. Specifications**

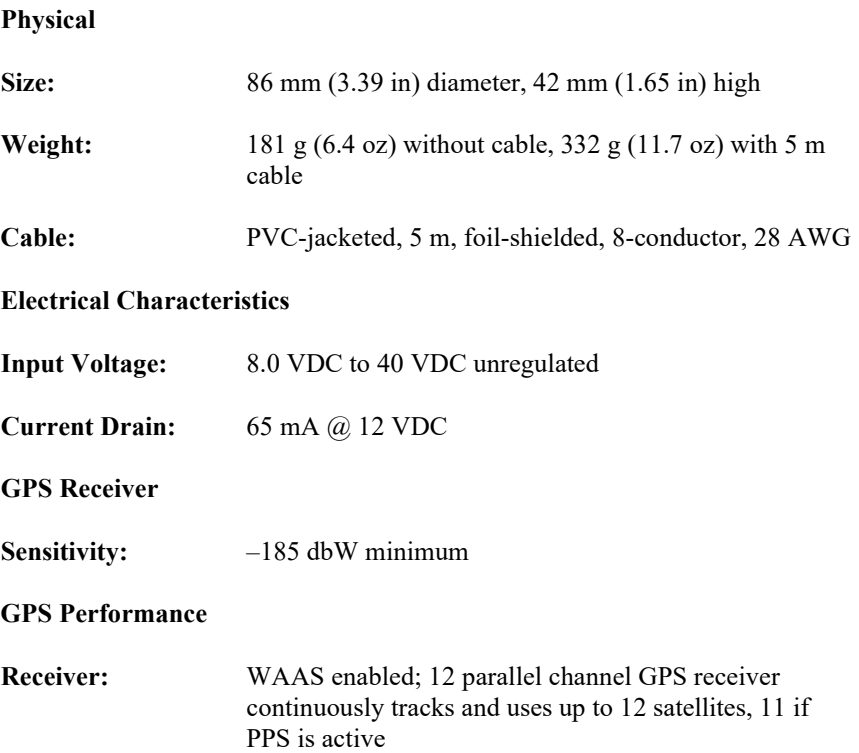

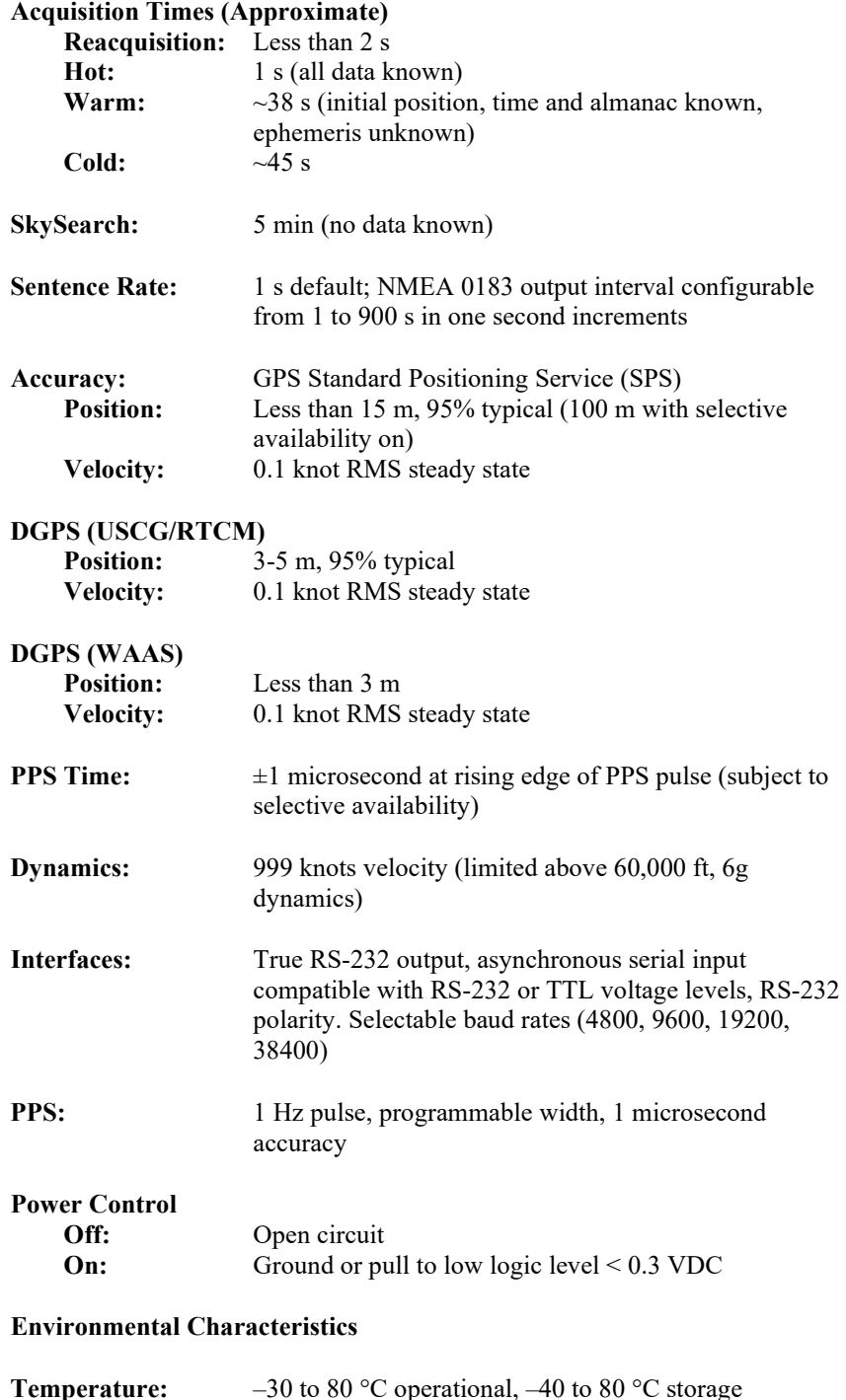

#### **Acquisition Times (Approximate)**

# <span id="page-8-1"></span><span id="page-8-0"></span>**6. Installation**

# **6.1 Wiring**

The GPS16X-HVS connects directly to a CR6-series, CR3000, CR1000X, CR800-series, CR300-series, or CR1000 data logger (se[e TABLE 6-1\)](#page-9-1). However, if PPS is required, the A300 Power and Signal Converter may be required for use with the CR800 series, CR1000, and CR3000. See Section

[6.1.1,](#page-10-0) *[Using with an A300](#page-10-0) (p[. 8\)](#page-10-0)*. The CR6 series, CR1000X series, and CR300 series do not require the A300.

Use the DB9-Male-to-Terminal-Block interface to connect the GPS16X-HVS to the RS-232 port of the CR9000X CPU card. See [TABLE 6-2.](#page-10-1)

To change the default settings, connect the GPS16X-HVS to a computer. Either use the A200 interface to connect to a computer USB port or the DB9-Female-to-Terminal-Block interface to connect to a computer serial port (see [Appendix A,](#page-19-0) *[Changing GPS16X-HVS Settings](#page-19-0) (p[. A-1\)](#page-19-0)*).

<span id="page-9-1"></span>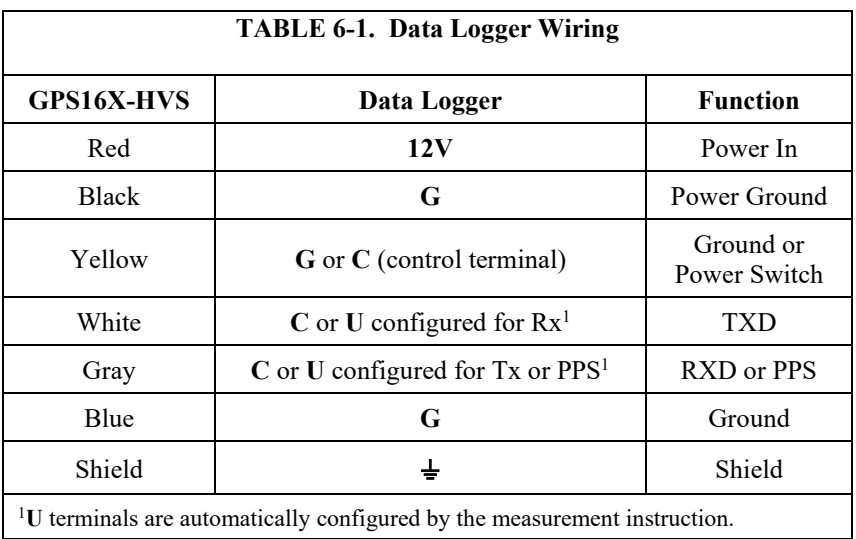

<span id="page-9-0"></span>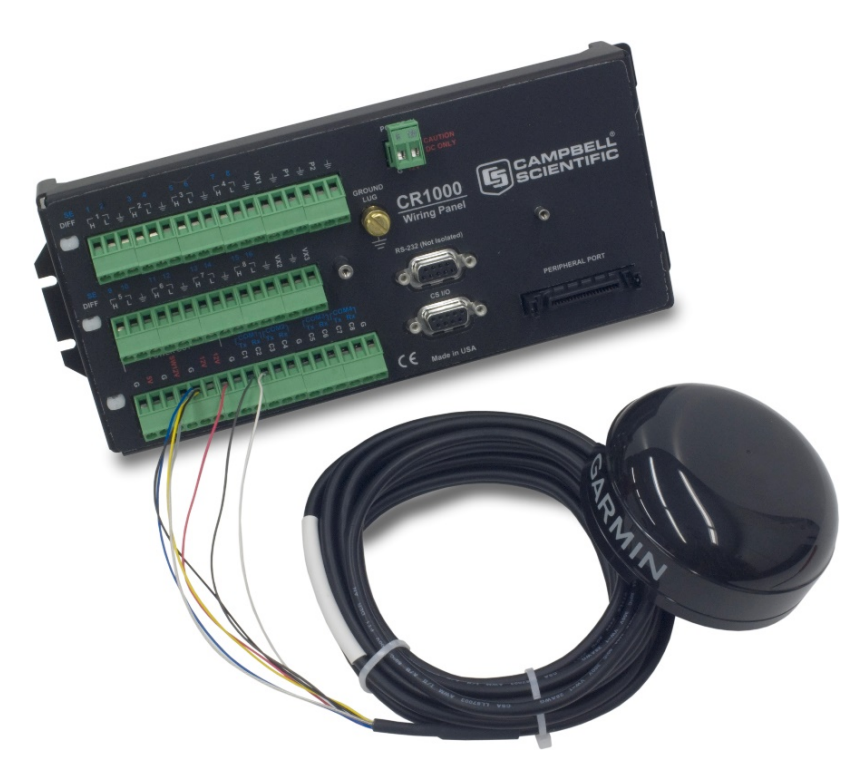

*FIGURE 6-1. CR1000 to GPS16X-HVS connection*

<span id="page-10-1"></span>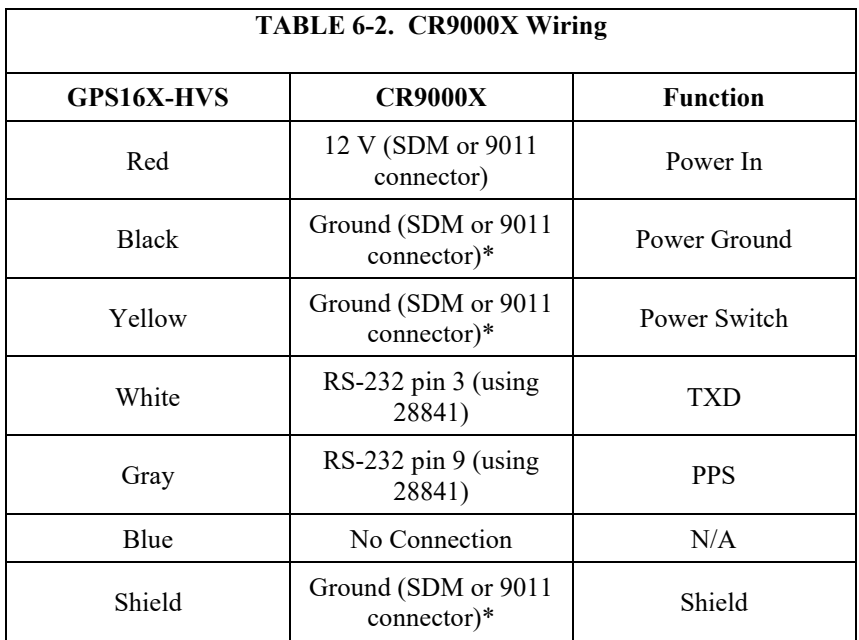

\*All of the grounds to the RS-232 pin 5 (using the DB9-Male-to-Terminal Block interface). A 5-position terminal connector can be used to facilitate connecting all of the wires into the same terminal.

### <span id="page-10-0"></span>**6.1.1 Using with an A300**

In 2014, Garmin changed the pulse-per-second (PPS) output of the GPS16X-HVS from 5 V to 3 V. Units with a serial number 1A4189318 or greater have a PPS output of 0 to 3 V. For those units, an A300 is needed to connect the PPS output to a CR800-series, CR3000, or CR1000 data logger. Those data loggers require the PPS line to have a voltage of 3.8 V or greater.

<span id="page-10-2"></span>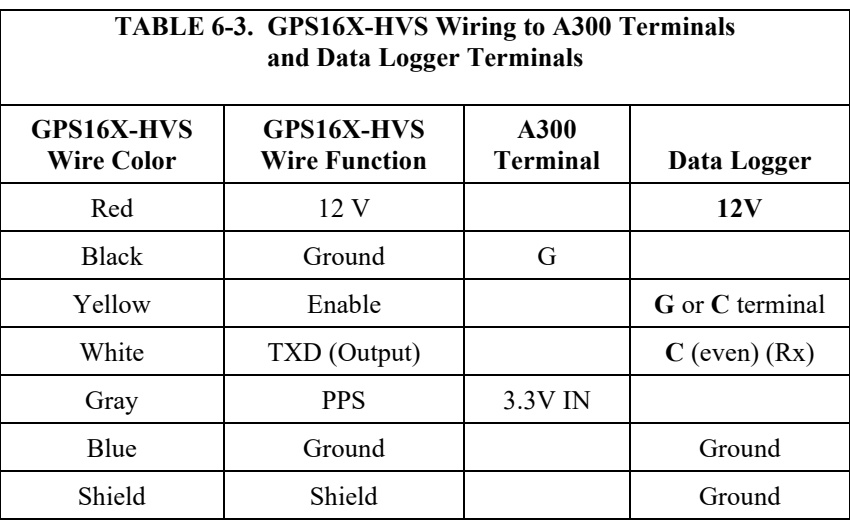

<span id="page-11-3"></span>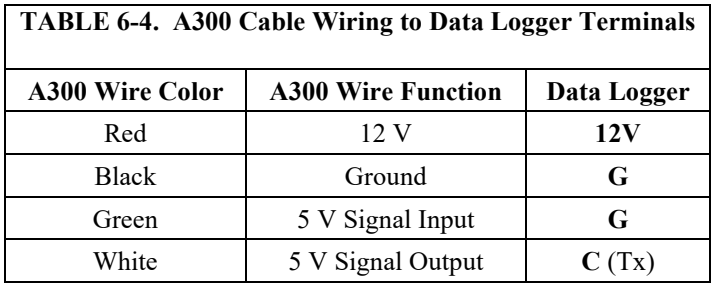

# <span id="page-11-0"></span>**6.2 Mounting**

The GPS16X-HVS mounts to a mast or crossarm using the CM235 Magnetic Mounting Stand. Typically, the GPS16X-HVS mounts to the CM235 magnetically with the Magnetic Mount. Alternatively, the GPS16X-HVS can be mounted directly to the CM235 using three M4 screws supplied with the 17212 or by the customer.

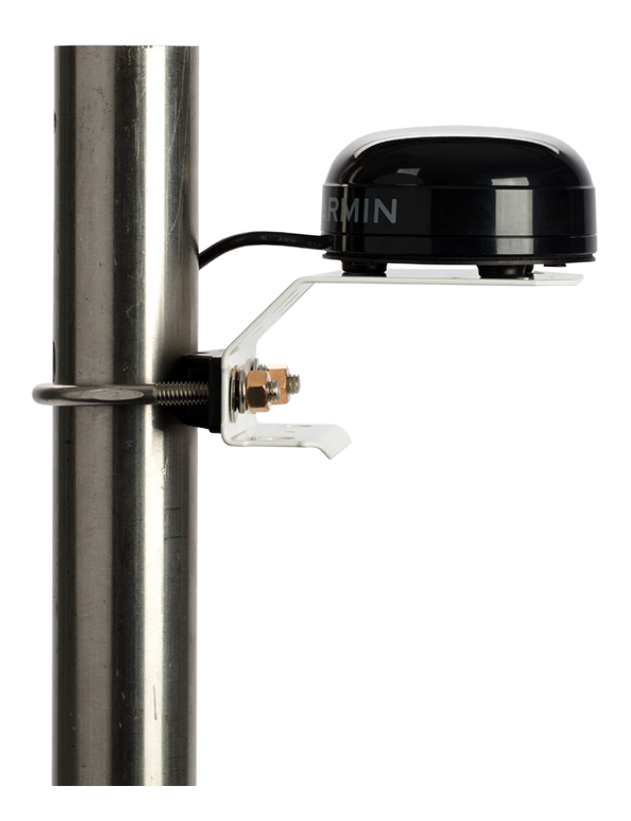

*FIGURE 6-2. GPS16X-HVS mounted using a CM235 Magnetic Mounting Stand*

# <span id="page-11-2"></span><span id="page-11-1"></span>**7. GPS Data**

The GPS16X-HVS has several data formats available. The GPS16X-HVS is configured to output the NMEA \$GPGGA and \$GPRMC time and position string. It is possible to configure the GPS16X-HVS to output other NMEA strings including the \$GPVTG track made good and ground speed string. See [Appendix A,](#page-19-0) *[Changing GPS16X-HVS Settings](#page-19-0) (p[. A-1\)](#page-19-0)*, for details.

# <span id="page-12-0"></span>**7.1 \$GPGGA Sentence (Position and Time)**

Sample NMEA \$GPGGA data string:

\$GPGGA,hhmmss,llll.lll,a,nnnnn.nnn,b,t,uu,v.v,w.w,M,x.x,M,y.y,zzzz\*hh<CR><LF>

<span id="page-12-1"></span>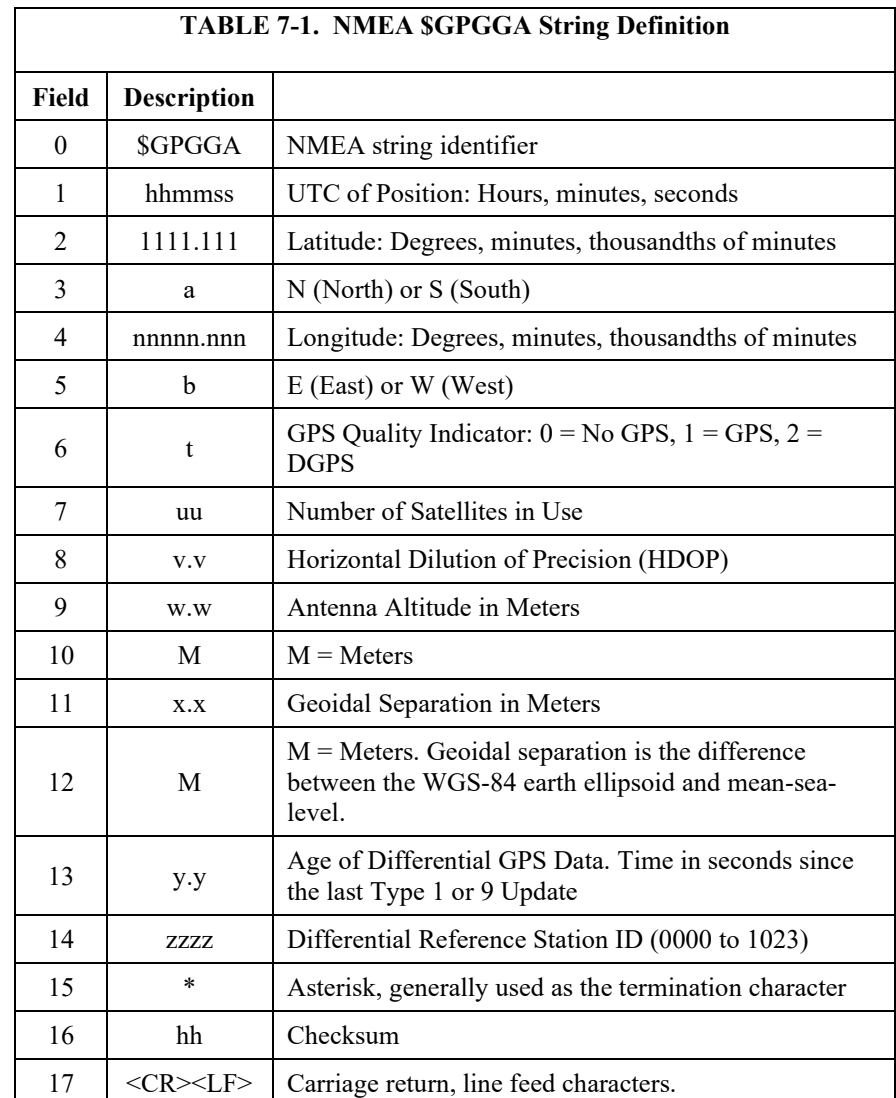

Sample \$GPGGA output strings:

Cold Start No satellites acquired, Real Time Clock and Almanac invalid: \$GPGGA,,,,,,0,00,,,,,,,\*66

Warm Start No satellites acquired, time from Real Time Clock, almanac valid: \$GPGGA,235032.0,,,,,,0,00,,,,,,,,\*7D

Warm Start One satellite in use, time from GPS Real Time Clock (not GPS), no position: \$GPGGA,183806.0,,,,,0,01,,,,,,,,\*7D

Valid GPS Fix Three satellites acquired, time and position valid: \$GPGGA,005322.0,4147.603,N,11150.978,W,1,03,11.9,00016,M,-016,M,,\*6E

# <span id="page-13-0"></span>**7.2 \$GPRMC Sentence (Position and Time)**

Example (signal not acquired): \$GPRMC,235947.000,V,0000.0000,N,00000.0000,E,,,041299,,\*1D Example (signal acquired): \$GPRMC,092204.999,A,4250.5589,S,14718.5084,E,0.00,89.68,211200,,\*25

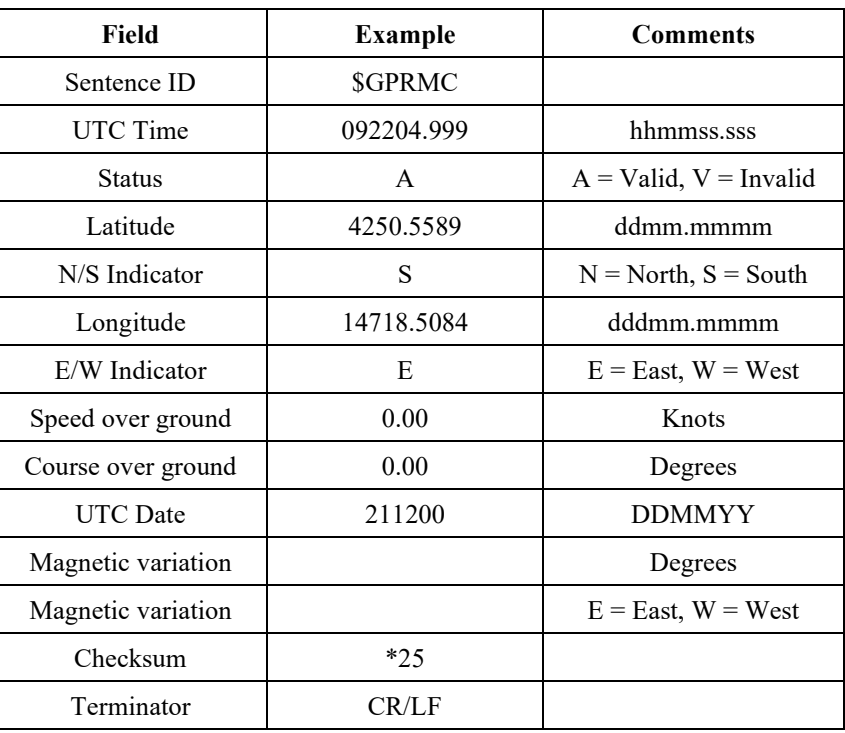

# <span id="page-13-1"></span>**8. CRBasic Programming**

This section describes programming a CR6-series, CR3000, CR1000X, CR800-series, CR300-series, CR1000, or CR9000X data logger.

# <span id="page-13-2"></span>**8.1 GPS() Instruction**

The **GPS()** instruction is used along with a GPS device to set the data logger clock. This instruction will also provide information such as location (latitude/longitude) and speed, and store NMEA sentences from the GPS device.

To use the **GPS()** instruction, the data logger operating system (OS) should be OS17 or higher for the CR1000; OS10 or higher for the CR3000; or OS08 or higher for the CR800 series. Go to *[www.campbellsci.com/downloads](http://www.campbellsci.com/downloads)* to upgrade the data logger OS. **NOTE**

The resolution of accuracy for the clock set is typically 10 microseconds. Some older CR3000, CR800-series, and CR1000 data loggers (hardware revision number less than or equal to 007 in RevBoard field in the data logger Status table) have a resolution of 10 milliseconds. The clock set relies on information from the GPRMC sentence. If this sentence is not returned, a clock set will not occur.

By default, the instruction expects the GPS unit to be set up at 38400 baud, outputting the GPRMC and GPGGA sentences once per second. The data logger expects the start of the second to coincide with the rising edge of the PPS signal. If there is no PPS signal or if the required sentences come out at less than once per second, the data logger will not update its clock.

GPS units with lower baud rates can be used with the **GPS()** instruction but the baud rate has to be set for the relevant Com port it is to be connected to either in the data logger settings or by including a **SetStatus()** command after the **BeginProg()** instruction in the program (for example, **SetStatus**(*"BaudrateCOM4",19200*)).

Baud rates of 2400 bps or lower will not work as the GPS unit will not transmit the two GPS sentences once per second reliably. Similar problems can be encountered even at higher baud rates if too many optional GPS strings are selected to be output.

The **GPS()** instruction has the following syntax:

GPS(GPSArray,ComPort,TimeOffset,MaxTimeDiff,NMEAStrings)

Description of the parameters follows:

- *GPSArray* The *GPSArray* parameter is the variable in which to store the information returned by the GPS. Fifteen values are returned. If this array is not dimensioned to 15, values will be stored to fill the array and no error will be returned. If no values are available, NAN will be returned. The following values are returned by the GPS:
	- $Array(1) = Latitude, degrees$  $Array(2) = Latitude, minutes$  $Array(3) = Longitude, degrees$  $Array(4) = Longitude, minutes$  $Array(5) = Speed over ground, knots$  $Array(6) = Course over ground, degrees$  $Array(7) = Magnetic variation (positive = East, negative =$ West) Array(8) = Fix Quality (0 = invalid,  $1 = GPS$ , 2 = differential GPS,  $6 =$  estimated)  $Array(9) = Number of Satellites$  $Array(10) = Altitude, meters$  $Array(11) = Pulse per second (PPS) length, microseconds$  $Array(12) = Seconds since last GPRMC sentence$ Array(13) = GPS Ready,  $10 =$  ready  $Array(14) = Maximum clock change, milliseconds (10 msec)$ resolution)
	- $Array(15) = Clock change count$

*ComPort* The *ComPort* parameter is the control terminal pair to which the GPS device is attached. Valid options are COM1 (C1/C2), COM2 (C3/C4), COM3 (C5/C6), and COM4 (C7/C8). Rx is used to read in the NMEA sentences and Tx is used to monitor the PPS from the GPS. This instruction defaults to a baud rate of 38,400 bps. If a different baud rate is required, use the **SetStatus()** instruction to override the default.

*TimeOffset* The *TimeOffset* parameter is the local time offset, in seconds, from UTC.

*MaxTimeDiff* The *MaxTimeDiff* parameter is the maximum difference in time between the data logger clock and the GPS clock that will be tolerated before the clock is changed. If a negative value is entered, the clock will not be changed.

> For data loggers prior to hardware revision 08, the *MaxTimeDiff* parameter should not be set to 0. A minimum value of 20 ms is recommended. With this hardware, when a **GPS()** instruction is in the program the clock is checked each second (regardless of how often the **GPS()** instruction is run). The clock is set if any difference is found. This can result in the clock being set each second, resulting in skipped records in the data table(s). This restriction does not apply to hardware revisions 08 or greater.

*NMEAStrings* The *NMEAStrings* parameter is the string array that holds the NMEA sentences. If it exists, the GPRMC sentence will reside in NMEAStrings(1), and the GPGGA sentence will reside in NMEAStrings(2). Any other sentences will reside in subsequent indexes into the array (on a first-in basis). Once an index in the array is used to store a particular sentence, that sentence will always be stored in that location when updates to the sentence are received.

# <span id="page-15-0"></span>**8.2 Example Program Using GPS() Instruction**

The following wiring and short program provide an example of using the **GPS()** instruction with the Garmin GPS16X-HVS.

```
CRBasic Example 8-1. Reading the GPS Using the GPS() Instruction
'Program the GPS16-HVS to use 38.4 kbaud, no parity, 8 data bits, and 1 stop bit
PipeLineMode
Const LOCAL_TIME_OFFSET = -6 'Local time offset relative to UTC time
Dim nmea_sentence(2) As String * 100
Public gps_data(15)<br>Alias gps_data(1) = latitude_a
                                       Alias gps_data(1) = latitude_a 'Degrees latitude (+ = North; - = South)
Alias gps_data(2) = latitude_b 'Minutes latitude
Alias gps_data(3) = longitude_a 'Degress longitude (+ = East; - = West)
Alias gps_data(4) = longitude_b 'Minutes longitude
Alias gps_data(5) = speed 'Speed
Alias qps\_data(6) = courseAlias gps_data(7) = magnetic_variation 'Magnetic variation from true north (+ = 
                                         'East; - = West)
Alias gps_data(8) = fix_quality 'GPS fix quality: 0 = invalid, 1 = GPS, 2 = 
                                        'differential GPS, 6 = estimated
Alias gps_data(9) = nmbr_satellites 'Number of satellites used for fix
Alias gps_data(10) = altitude 'Antenna altitude
Alias gps_data(11) = pps 'usec into sec of system clock when PPS 
                                         'rising edge occurs, typically 990,000 once 
                                        'synced
Alias gps_data(12) = dt_since_gprmc 'Time since last GPRMC string, normally less
                                         'than 1 second
Alias gps_data(13) = gps_ready 'Counts from 0 to 10, 10 = ready
                                       'Maximum value the clock was changed in msec
Alias gps_data(15) = nmbr_clock_change 'Number of times the clock was changed
'Define Units to be used in data file header
Units latitude_a = degrees
Units latitude b = minutes
Units longitude_a = degrees
Units longitude_b = minutes
Units speed = knots
Units course = degrees
Units magnetic_variation = unitless
Units fix_quality = unitless
Units nmbr_satellites = unitless
Units altitude = mUnits pps = msUnits dt_since_gprmc = s
Units gps_ready = unitless
Units max_clock_change = ms
Units nmbr_clock_change = samples
BeginProg
     'Use SetStatus prior to scan if baud rate needs to be changed for device
    Scan (1,Sec,0,0)
      GPS (latitude_a,Com4,LOCAL_TIME_OFFSET*3600,100,nmea_sentence(1))
   NextScan
EndProg
```
# <span id="page-16-0"></span>**9. Troubleshooting**

Testing and evaluation of serial communications is best done by reducing the whole system to small manageable systems. Usually some portions of the whole system are working. The first steps involve finding what is working. During this process, you may find parts of the system that are not working or mistakes that can be easily corrected. Fix each subsystem before testing others.

# <span id="page-17-0"></span>**9.1 Testing and Evaluating Serial Communications**

# <span id="page-17-1"></span>**9.1.1 Through a Direct Connection to the GPS16X-HVS**

Test the GPS16X-HVS for proper operation including the baud rate and output string. Use a computer, terminal emulator software, a serial port (RS-232), and a DB9 to Terminal Block Interface. The computer and serial port can be the same as used to communicate with the data logger. Terminal emulation software is common. *Hyperterm* is supplied as part of Windows™ and works. *Procomm™* is another communication software package that works well.

Set up the software for the correct serial port, 38.4 kbps, 8 data bits, 1 stop bit and no parity. Flow control should be none. Using the DB9-Female-to-Terminal-Block interface, connect the GPS16X-HVS to the computer serial port. Power up the GPS16X-HVS. The GPS antenna should have a clear view of the sky. Don't expect the GPS antenna to work indoors. The \$GPGGA and GPRMC strings should be displayed once a second. Make sure the \$GPGGA string is showing a valid GPS fix. A valid GPS fix will display time, position and have a GPS quality number greater than zero.

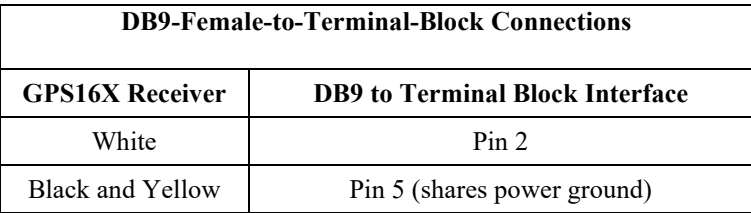

## <span id="page-17-2"></span>**9.1.2 Through a Data Logger Connected to the GPS16X-HVS**

Serial communication can also be tested using the data logger terminal mode watch command, also known as sniffer mode. To enter sniffer mode:

- 1. Connect to your data logger in the *Device Configuration Utility* and select the **Terminal** tab. (You can also use the **Terminal Emulator** in *PC200W*, *PC400*, or the *LoggerNet Connect* screen.)
- 2. Press **Enter** until a *datalogger* type> prompt (for example, CR1000X>) appears.
- 3. Type **W** and press **Enter**.
- 4. In response, the query **Select:** is presented with a list of available terminals. Enter the port number assigned to the terminal to which the GPS16X-HVS is connected, and press **Enter**.
- 5. In answer to **Enter timeout (secs):**, type **100** and press **Enter**.
- 6. In response to the query **ASCII (Y)?**, type **Y** and press **Enter**.
- 7. Communication between the data logger and GPS16X-HVS is now open for viewing.

If you see no communication, the GPS16X-HVS is hooked up incorrectly, is not powered, or does not have the yellow wire tied to ground. If you see readable NMEA strings coming in but many fields are not populated, you most likely need to go outside to obtain a better signal. If you see "garbage" characters coming in (that is, non-NMEA strings), there is likely a baud rate mismatch.

# <span id="page-18-0"></span>**9.2 NMEAStrings Variable Populated, but Clock Not Setting**

Look at the GPSReady variable. It will increment from 0 to 10 when the data logger has received good GPRMC strings and a synchronized PPS signal. Once GPSReady reaches 10, the data logger will begin to use GPS time for clock setting. The 12th value populated in GPSArray indicates elapsed time since a GPRMC string was received and should not exceed 1. If the GPRMC string is being received and GPSReady remains at zero, the PPS signal is not being received by the data logger.

# <span id="page-19-0"></span>*Appendix A. Changing GPS16X-HVS Settings*

As configured by Campbell Scientific, the GPS16X-HVS will output the NMEA 0183 \$GPGGA and \$GPRMC data strings once a second, the PPS signal is enabled with a duration of 100 milliseconds and the baud rate is set to 38,400 baud.

Special software (SNRSRCFG.EXE) is available from Garmin International for system setup. The GPS16X-HVS user manual available from Garmin International provides technical details beyond the scope of the Campbell Scientific user manual.

Settings used by Campbell Scientific for GPS16X-HVS setup: GPS Base Model = GPS  $16(X)$ Fix Mode = Automatic Baud Rate  $= 38,400$ Dead Reckon Time = 30 sec NMEA output time  $= 1$  sec Position pinning = off NMEA  $2.30$  mode = off Power Save Mode = off (Normal mode) PPS mode = 1 Hz PPS Length  $= 100$  mS Phaze output  $Data = off$ DGPS Mode = WAAS only Differential mode = Automatic Earth Datum Index  $=$  WGS 84

Selected Sentences = GPGGA and GPRMC

Common changes would be baud rate and selected sentences. The NMEA 0183 GPVTG data sentence gives ground speed and direction, which may be required for some applications. Changes can be made with the Garmin software, or with a terminal emulator and the Garmin technical user manual. Contact Garmin International [\(www.garmin.com\)](http://www.garmin.com/us/) for either resource.

# <span id="page-19-1"></span>**A.1 Computer Connections**

Either an A200 interface or a DB9-Female-to-Terminal-Block interface is required to connect the GPS16X-HVS to a computer. The A200 is used to connect to a computer USB port, and the DB9 Female to Terminal Block is used to connect to a computer 9-pin serial port.

# <span id="page-19-2"></span>**A.1.1 Using the A200**

## <span id="page-19-3"></span>**A.1.1.1 Driver Installation**

If the A200 has not been previously plugged into your computer, the A200 driver needs to be loaded onto your computer.

Drivers should be loaded before plugging the A200 into the computer. The A200 drivers can be downloaded, at no charge, from: *[www.campbellsci.com/downloads](http://www.campbellsci.com/downloads)*. **NOTE**

## <span id="page-20-0"></span>**A.1.1.2 Wiring**

One end of the A200 has a terminal block while the other end has a type B female USB port. The terminal block provides 12V, G, TX, and RX terminals for connecting the GPS16X-HVS (see [FIGURE A-1](#page-20-1) and [TABLE A-1\)](#page-20-2).

A data cable ships with the A200. This cable has a USB type-A male connector that attaches to a computer USB port, and a type B male connector that attaches to the A200 USB port.

<span id="page-20-2"></span>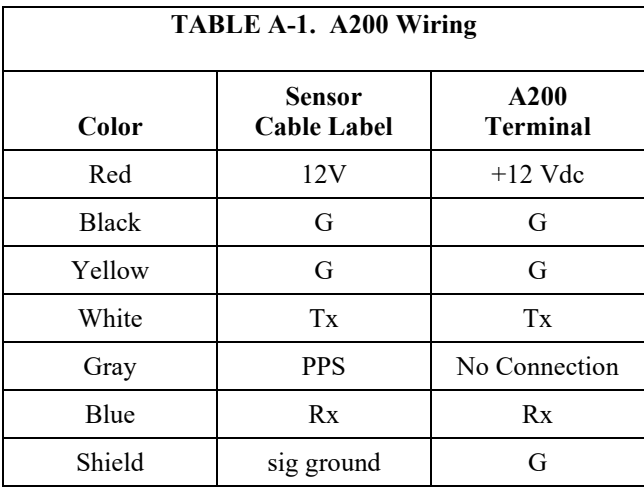

<span id="page-20-1"></span>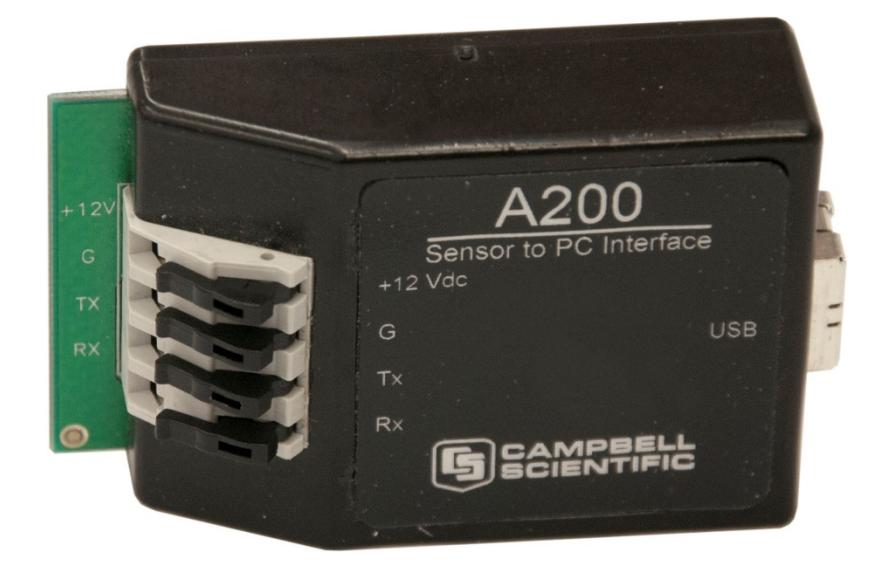

*FIGURE A-1. A200 Sensor-to-PC Interface*

#### <span id="page-21-0"></span>**A.1.1.3 Powering the Sensor**

The A200 provides power to the GPS16X-HVS when it is connected to a computer USB port. An internal DC/DC converter boosts the 5 VDC supply from the USB connection to a 12 VDC output that is required to power the sensor.

#### <span id="page-21-1"></span>**A.1.1.4 Determining which COM Port the A200 has been Assigned**

When the A200 is loaded, the A200 is assigned a COM port number. Often, the assigned COM port will be the next port number that is free. However, if other devices have been installed in the past (some of which may no longer be plugged in), the A200 may be assigned a higher COM port number.

Often, the assigned COM port will be the next port number that is free. However, if other devices have been installed in the past (some of which may no longer be plugged in), the A200 may be assigned a higher COM port number. To check which COM port has been assigned to the A200, you can monitor the appearance of a new COM port in the list of COM ports offered in your software package, such as *LoggerNet*, before and after the installation, or look in the Windows Device Manager list under the ports section (access via the control panel).

# <span id="page-21-2"></span>**A.1.2 Using the DB9-Female-to-Terminal-Block Interface**

The DB9-Female-to-Terminal-Block interface includes a hood for covering the connections and is only needed for permanent installations. [TABLE A-2](#page-21-3) shows wiring.

<span id="page-21-3"></span>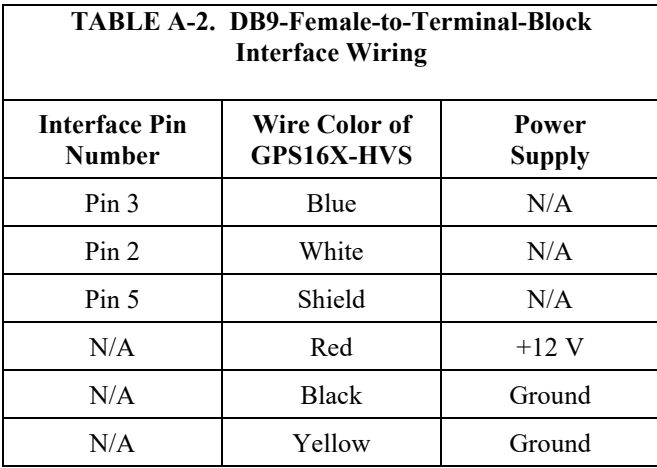

# <span id="page-22-0"></span>*Appendix B. Serial Programming*

Serial programming allows the retrieval of all values of GPRMC and GPGGA values. The **GPS()** instruction is a subset of the values that are available.

```
CRBasic Example B-1. Reading the GPS Using Serial Programming
'GPS16X-HVS at Campbell Scientific Factory Defaults
                      'Com port where GPS is connected
Public GGAstring As String * 500
Public RMCstring As String * 500
'rmc variables
Public rmcid As String
Public rmcutc As String
Public rmcstatus As String
Public rmclatitude As String
Public rmcin s ind As String
Public rmclongitude As String
Public rmce_w_indicator As String
Public rmcspeed As String
Public rmccourse As String
Public rmcutcdate As String
Public rmcmagvariation As String
Public rmcmage_w As String
Public rmcchecksum As String
'gga variables
Public ggaid As String
Public ggautc As String
Public ggailatitude As String
Public ggan_s_ind As String
Public ggalongitude As String
Public ggae_w_ind As String
Public ggapositionfix As String
Public gganumsatellites As String
Public ggahdop As String
Public ggaaltitude As String
Public ggaaltutudeunits As String
Public ggageoidsep As String
Public ggageoidunits As String
Public ggachecksum As String
Dim NBytesReturned As Long
Dim SubStrings(16) As String * 32, rawdata As String * 500
Dim CalculatedChecksum As Long, ReportedChecksum As Long
DataTable (gpsdata, True, -1)
  DataInterval (0,1,Sec,10)
  Sample (1, rmcid, String)
  Sample (1, rmcutc, String)
  Sample (1, rmcstatus, String)
  Sample (1, rmclatitude, String)
  Sample (1, rmcin_s_ind, String)
  Sample (1, rmclongitude, String)
  Sample (1, rmcspeed, String)
  Sample (1, rmccourse, String)
  Sample (1, rmcutcdate, String)
  Sample (1, rmcmagvariation, String)
  Sample (1, rmcmage_w, String)
  Sample (1, rmcchecksum, String)
  Sample (1,ggaid, String)
  Sample (1,ggautc, String)
  Sample (1,ggan_s_ind,String)
  Sample (1,ggalongitude, String)
  Sample (1,ggae_w_ind, String)
```

```
Sample (1,ggapositionfix, String)
  Sample (1,gganumsatellites, String)
  Sample (1,ggahdop, String)
  Sample (1,ggaaltitude, String)
  Sample (1,ggaaltutudeunits, String)
  Sample (1,ggageoidsep, String)
  Sample (1,ggageoidunits, String)
  Sample (1,ggachecksum, String)
EndTable
'Main Program
BeginProg
   SerialOpen (GPSPort,38400,3,0,1001)
   Scan (1,Sec,0,0)
     SerialInRecord (GPSPort,rawdata,36,0,&h0D0A,NBytesReturned,11)
     CalculatedChecksum = CheckSum (rawdata,9,Len(rawdata) - 3)
     CalculatedChecksum = CalculatedChecksum AND 255
     ReportedChecksum = HexToDec(Right(rawdata,2))
     If CalculatedChecksum = ReportedChecksum Then
       If InStr (1,rawdata,"GPRMC",2) Then
         RMCstring = rawdata
       ElseIf InStr (1,rawdata,"GPGGA",2) Then
        GGAstring = rawdata
      End<sub>If</sub>
     EndIf
    SerialInRecord (GPSPort, rawdata, 36, 0, &h0D0A, NBytesReturned, 11)
    CalculatedChecksum = CheckSum (rawdata, 9, Len(rawdata) - 3) CalculatedChecksum = CalculatedChecksum AND 255
     ReportedChecksum = HexToDec(Right(rawdata,2))
 If CalculatedChecksum = ReportedChecksum Then
 If InStr (1,rawdata,"GPRMC",2) Then
         RMCstring = rawdata
       ElseIf InStr (1,rawdata,"GPGGA",2) Then
         GGAstring = rawdata
       EndIf
     EndIf
     'parse rmc data
     SplitStr (SubStrings(),RMCstring,",",16,5)
    rmcid = SubStrings(1)rmcutc = SubString(2)rmcstatus = SubStrings(3)rmclattice = SubString(4) rmcin_s_ind =SubStrings(5)
     rmclongitude=SubStrings(6)
     rmce_w_indicator=SubStrings(7)
     rmcspeed=SubStrings(8)
     rmccourse=SubStrings(9)
     rmcutcdate=SubStrings(10)
     rmcmagvariation=SubStrings(11)
    rmcmage w = \text{Left}(SubString(12), 1) rmcchecksum=Right(RMCstring,2)
     'parse gga data
    SplitStr (SubStrings(),GGAstring,",",16,5)
     ggaid=SubStrings(1)
     ggautc=SubStrings(2)
     ggailatitude=SubStrings(3)
     ggan_s_ind=SubStrings(4)
     ggalongitude=SubStrings(5)
     ggae_w_ind=SubStrings(6)
     ggapositionfix=SubStrings(7)
     gganumsatellites=SubStrings(8)
     ggahdop=SubStrings(9)
     ggaaltitude=SubStrings(10)
     ggaaltutudeunits=SubStrings(11)
     ggageoidsep=SubStrings(12)
     ggageoidunits=Left(SubStrings(13),1)
```
ggachecksum=Right(GGAstring,2)

 CallTable gpsdata NextScan EndProg

Products manufactured by Campbell Scientific are warranted by Campbell Scientific to be free from defects in materials and workmanship under normal use and service for twelve months from the date of shipment unless otherwise specified on the corresponding product webpage. See Product Details on the Ordering Information pages at *[www.campbellsci.com](https://www.campbellsci.com/)*. Other manufacturer's products, that are resold by Campbell Scientific, are warranted only to the limits extended by the original manufacturer.

Refer to *[www.campbellsci.com/terms#warranty](https://www.campbellsci.com/terms#warranty)* for more information.

**CAMPBELL SCIENTIFIC EXPRESSLY DISCLAIMS AND EXCLUDES ANY IMPLIED WARRANTIES OF MERCHANTABILITY OR FITNESS FOR A PARTICULAR PURPOSE. Campbell Scientific hereby disclaims, to the fullest extent allowed by applicable law, any and all warranties and conditions with respect to the Products, whether express, implied or statutory, other than those expressly provided herein.**

<span id="page-26-0"></span>Products may not be returned without prior authorization.

Refer to *[www.campbellsci.com/repair](https://www.campbellsci.com/repair)* for up-to-date repair information.

The following contact information is for US and international customers residing in countries served by Campbell Scientific, Inc. directly. Campbell Scientific regional offices handle repairs for customers within their territories. Please visit *[www.campbellsci.com/contact](https://www.campbellsci.com/contact)* to determine which Campbell Scientific office serves your country.

To obtain a Returned Materials Authorization (RMA) number, contact CAMPBELL SCIENTIFIC, INC., phone (435) 227-9000. Please write the issued RMA number clearly on the outside of the shipping container. Campbell Scientific's shipping address is:

#### **CAMPBELL SCIENTIFIC, INC.**

RMA#\_\_\_\_\_ 815 West 1800 North Logan, Utah 84321-1784

For all returns, the customer must fill out a "Statement of Product Cleanliness and Decontamination" form and comply with the requirements specified in it. The form is available from our website at *[www.campbellsci.com/repair](https://www.campbellsci.com/repair)*. A completed form must be either emailed to *[repair@campbellsci.com](mailto:repair@campbellsci.com)* or faxed to (435) 227-9106. Campbell Scientific is unable to process any returns until we receive this form. If the form is not received within three days of product receipt or is incomplete, the product will be returned to the customer at the customer's expense. Campbell Scientific reserves the right to refuse service on products that were exposed to contaminants that may cause health or safety concerns for our employees.

# *Safety*

DANGER — MANY HAZARDS ARE ASSOCIATED WITH INSTALLING, USING, MAINTAINING, AND WORKING ON OR AROUND **TRIPODS, TOWERS, AND ANY ATTACHMENTS TO TRIPODS AND TOWERS SUCH AS SENSORS, CROSSARMS, ENCLOSURES, ANTENNAS, ETC**. FAILURE TO PROPERLY AND COMPLETELY ASSEMBLE, INSTALL, OPERATE, USE, AND MAINTAIN TRIPODS, TOWERS, AND ATTACHMENTS, AND FAILURE TO HEED WARNINGS, INCREASES THE RISK OF DEATH, ACCIDENT, SERIOUS INJURY, PROPERTY DAMAGE, AND PRODUCT FAILURE. TAKE ALL REASONABLE PRECAUTIONS TO AVOID THESE HAZARDS. CHECK WITH YOUR ORGANIZATION'S SAFETY COORDINATOR (OR POLICY) FOR PROCEDURES AND REQUIRED PROTECTIVE EQUIPMENT PRIOR TO PERFORMING ANY WORK.

Use tripods, towers, and attachments to tripods and towers only for purposes for which they are designed. Do not exceed design limits. Be familiar and comply with all instructions provided in product manuals. Manuals are available at www.campbellsci.com. You are responsible for conformance with governing codes and regulations, including safety regulations, and the integrity and location of structures or land to which towers, tripods, and any attachments are attached. Installation sites should be evaluated and approved by a qualified engineer. If questions or concerns arise regarding installation, use, or maintenance of tripods, towers, attachments, or electrical connections, consult with a licensed and qualified engineer or electrician.

#### General

- Protect from over-voltage.
- Protect electrical equipment from water.
- Protect from electrostatic discharge (ESD).
- Protect from lightning.
- Prior to performing site or installation work, obtain required approvals and permits. Comply with all governing structure-height regulations, such as those of the FAA in the USA.
- Use only qualified personnel for installation, use, and maintenance of tripods and towers, and any attachments to tripods and towers. The use of licensed and qualified contractors is highly recommended.
- Read all applicable instructions carefully and understand procedures thoroughly before beginning work.
- Wear a **hardhat** and **eye protection**, and take **other appropriate safety precautions** while working on or around tripods and towers.
- **Do not climb** tripods or towers at any time, and prohibit climbing by other persons. Take reasonable precautions to secure tripod and tower sites from trespassers.
- Use only manufacturer recommended parts, materials, and tools.

#### Utility and Electrical

- **You can be killed** or sustain serious bodily injury if the tripod, tower, or attachments you are installing, constructing, using, or maintaining, or a tool, stake, or anchor, come in **contact with overhead or underground utility lines**.
- Maintain a distance of at least one-and-one-half times structure height, 20 feet, or the distance required by applicable law, **whichever is greater**, between overhead utility lines and the structure (tripod, tower, attachments, or tools).
- Prior to performing site or installation work, inform all utility companies and have all underground utilities marked.
- Comply with all electrical codes. Electrical equipment and related grounding devices should be installed by a licensed and qualified electrician.

#### Elevated Work and Weather

- Exercise extreme caution when performing elevated work.
- Use appropriate equipment and safety practices.
- During installation and maintenance, keep tower and tripod sites clear of un-trained or non-essential personnel. Take precautions to prevent elevated tools and objects from dropping.
- Do not perform any work in inclement weather, including wind, rain, snow, lightning, etc.

#### Maintenance

- Periodically (at least yearly) check for wear and damage, including corrosion, stress cracks, frayed cables, loose cable clamps, cable tightness, etc. and take necessary corrective actions.
- Periodically (at least yearly) check electrical ground connections.

#### Internal Battery

- Be aware of fire, explosion, and severe-burn hazards.
- Misuse or improper installation of the internal lithium battery can cause severe injury.
- Do not recharge, disassemble, heat above 100 °C (212 °F), solder directly to the cell, incinerate, or expose contents to water. Dispose of spent batteries properly.

WHILE EVERY ATTEMPT IS MADE TO EMBODY THE HIGHEST DEGREE OF SAFETY IN ALL CAMPBELL SCIENTIFIC PRODUCTS, THE CUSTOMER ASSUMES ALL RISK FROM ANY INJURY RESULTING FROM IMPROPER INSTALLATION, USE, OR MAINTENANCE OF TRIPODS, TOWERS, OR ATTACHMENTS TO TRIPODS AND TOWERS SUCH AS SENSORS, CROSSARMS, ENCLOSURES, ANTENNAS, ETC.

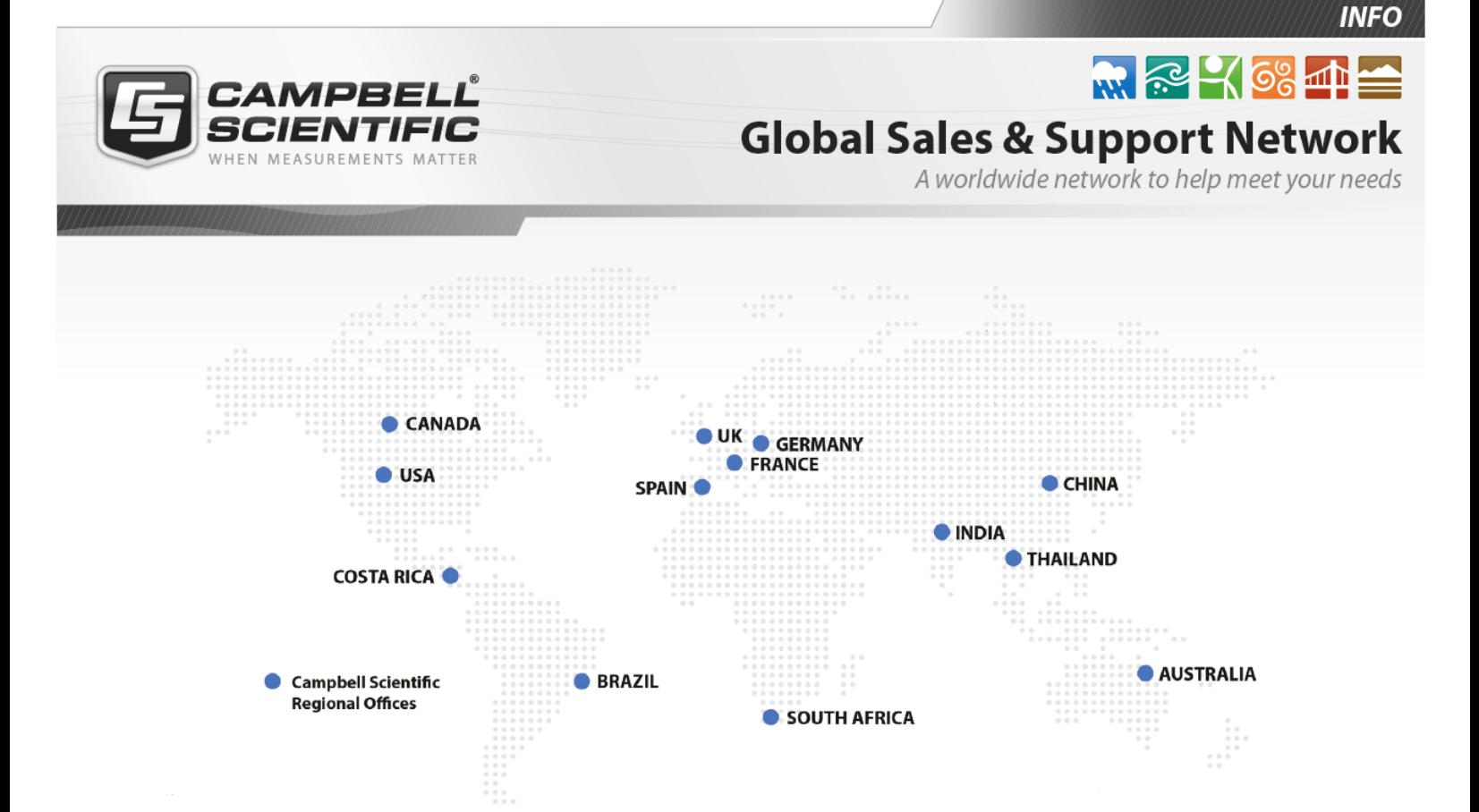

# Campbell Scientific regional offices

#### *Australia*

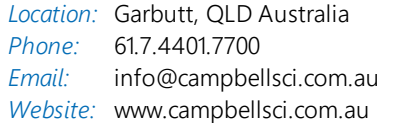

#### *Brazil*

*Location:* São Paulo, SP Brazil *Phone: Email: Website:* [www.campbellsci.com.br](http://www.campbellsci.com.br/) 11.3732.3399 [vendas@campbellsci.com.br](mailto:vendas@campbellsci.com.br)

#### *Canada*

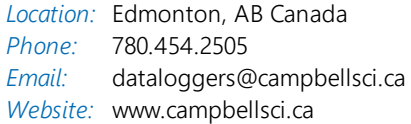

## *China*

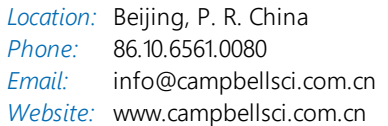

## *Costa Rica*

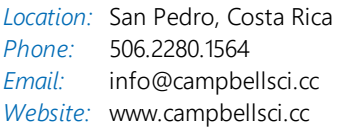

#### *France*

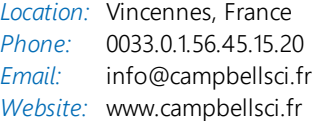

#### *Germany*

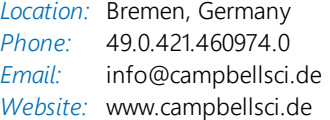

#### *India*

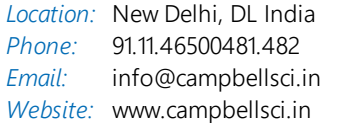

### *South Africa*

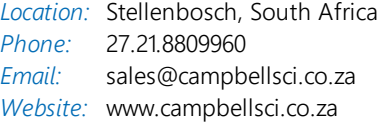

#### *Spain*

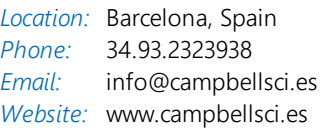

#### *Thailand*

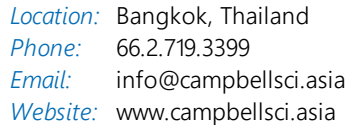

#### *UK*

*Location:* Shepshed, Loughborough, UK *Phone: Email: Website:* [www.campbellsci.co.uk](http://www.campbellsci.co.uk/) 44.0.1509.601141 [sales@campbellsci.co.uk](mailto:sales@campbellsci.co.uk)

### *USA*

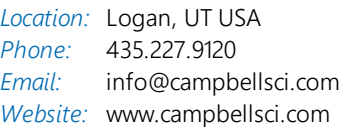